## 2020 Training

## **2020 Design Live Level 101: Design Fundamentals**

When you have completed this training, you will understand how to perform the following tasks:

- Identify basic information prior to drawing a design
- Navigate the user interface
- Access the program
- Enter design information and save designs
- Assign preferences
- Draw/edit walls
- Leverage the Placement Wheel
- Use the local & cloud browser
- Place cabinets, appliances, add-ons, sinks, fillers, moldings, countertops, islands, and panels
- Determine the space available on a design
- Add, name, resize, and delete elevation areas
- Zoom and scroll through a design
- Place items automatically
- Edit items and delete multiple items simultaneously
- Add dimensions and notes
- Select styles and pricing (door styles, pulls, price level, cost/sell rate)
- Produce reports
- Generate and save renderings (elevation, isometric, top view, perspective)
- Preview and print plans and elevations
- Leverage your 2020 Account

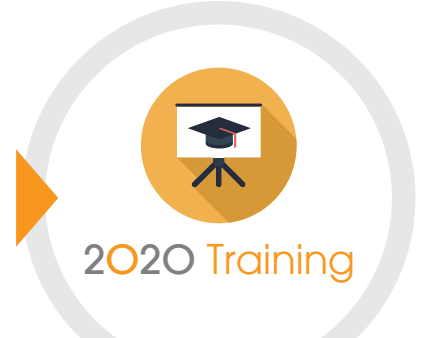

## **2020 Training Platform**

Register on the 2020 Training Platform to browse our courses and learning plans. Shorten your learning curve with a selection of online and classroom training sessions. [Register now.](http://learning.2020spaces.com/design-us)

**● +1.866.698.2020 ● [sales@2020spaces.com](mailto:sales%402020spaces.com?subject=)** 

[2020spaces.com/2020design](https://www.2020spaces.com/2020products/2020designlive/)

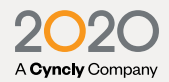

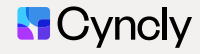